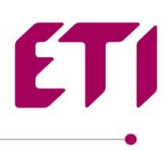

## *Імпорт даних ETI Parts в*

## *ePLAN*

- 1) Завантажте та розархівуйте файли з <http://www.eti.ua/podderzhka/eplan-bibliotekaprodukcii-kompanii-eti>
- 2) Запустіть Eplan
- 3) В Eplan, виберіть **Utilities → Parts → Management** (Рис.1)

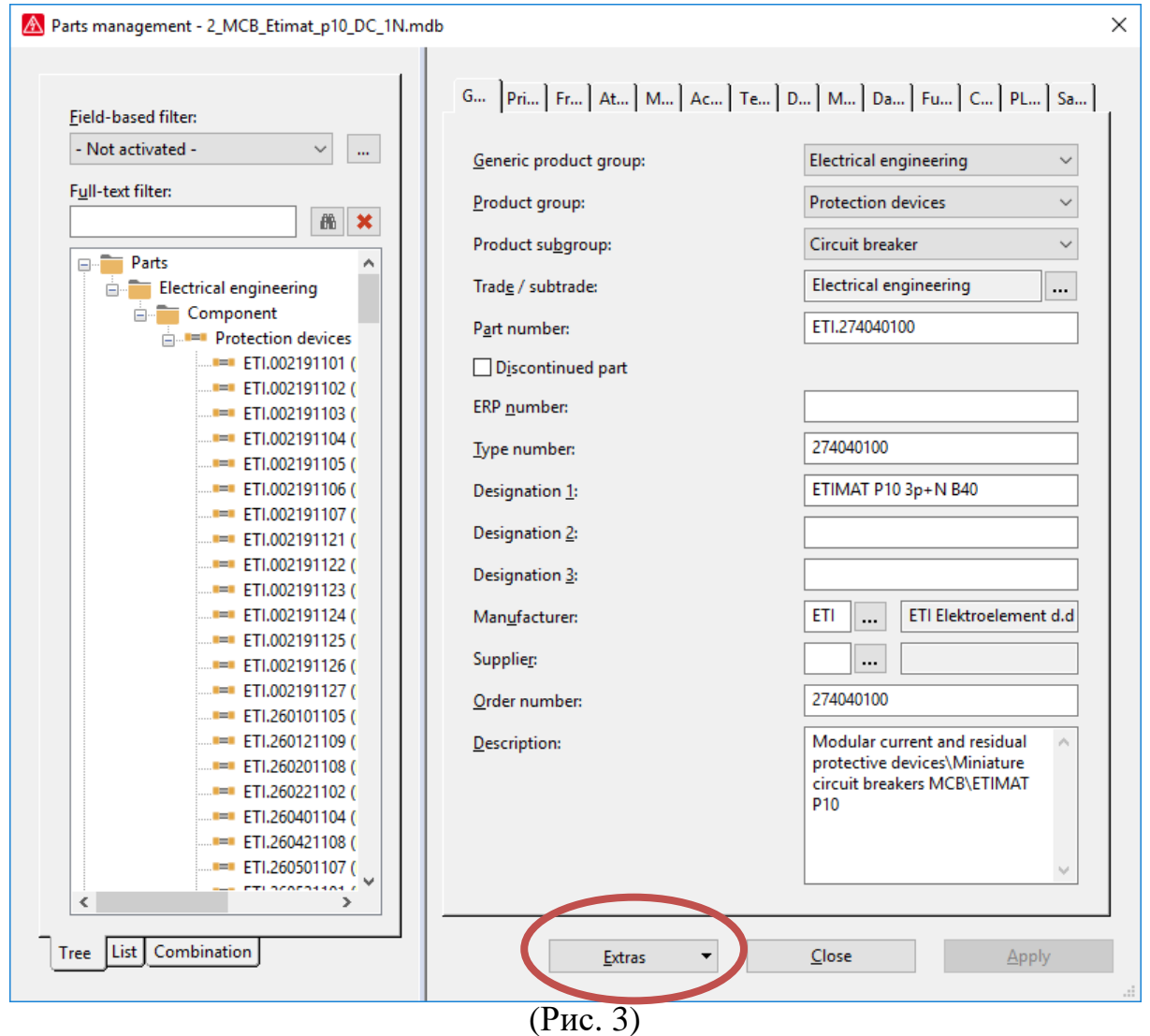

- 4) У вікні Extras виберіть папку Import.
- 5) У папці встановіть тип файлу «XML», а потім виберіть розархівовану папку.

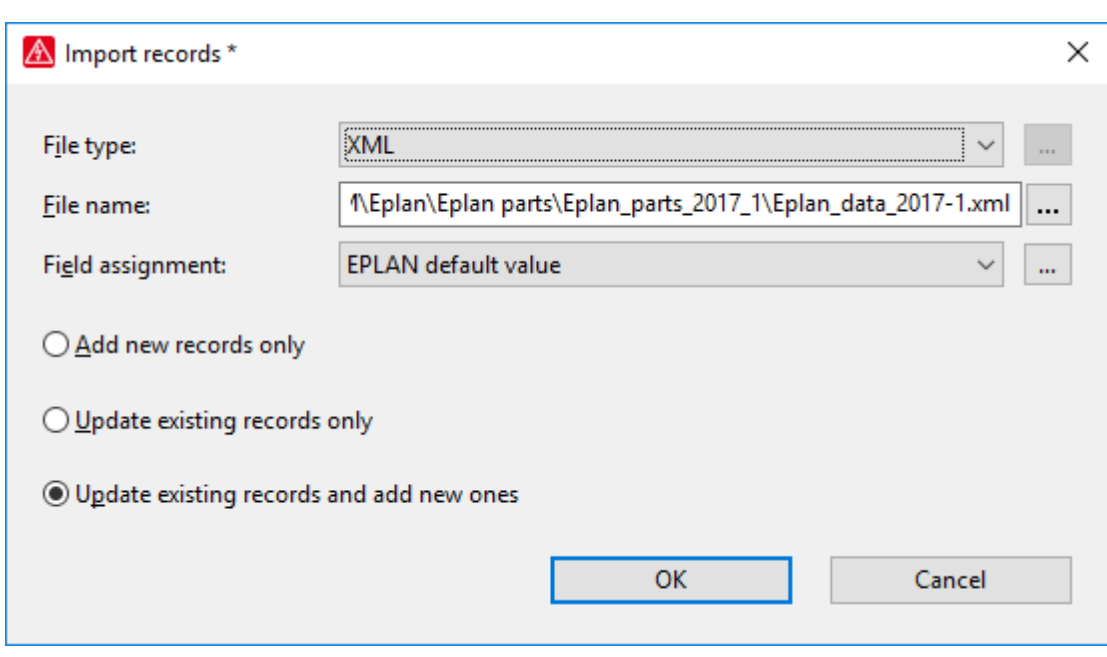

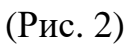

6) Імпортуйте 2D макроси (фронтальне 2D зображення) Знайдіть у директорії Eplan\Data папку Macros (Рис.3).

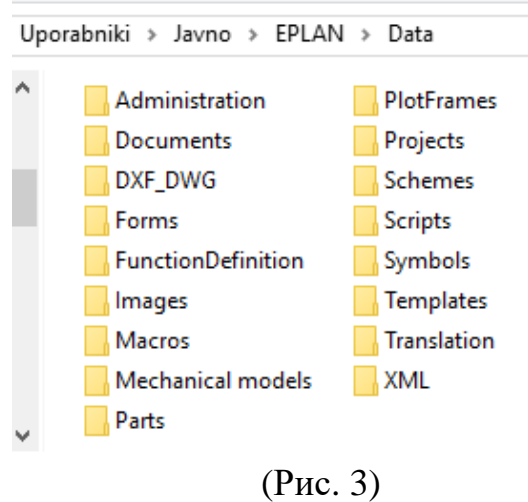

Якщо у вас немає папки ETI у папці Macros, створіть нову. Скопіюйте всі файли розширення \*.ema з розархівованої папки до папки ETI.

7) Імпортуйте зображення.

Їх ви знайдете у директорії Eplan\Data у папці **Images**. Використовуйте папку ETI. Якщо у Вас немає папки ETI, створіть нову. Скопіюйте всі файли розширення \*.jpg із розархівованої папки до папки ETI.